## タブレットのご使用方法(操作手順)

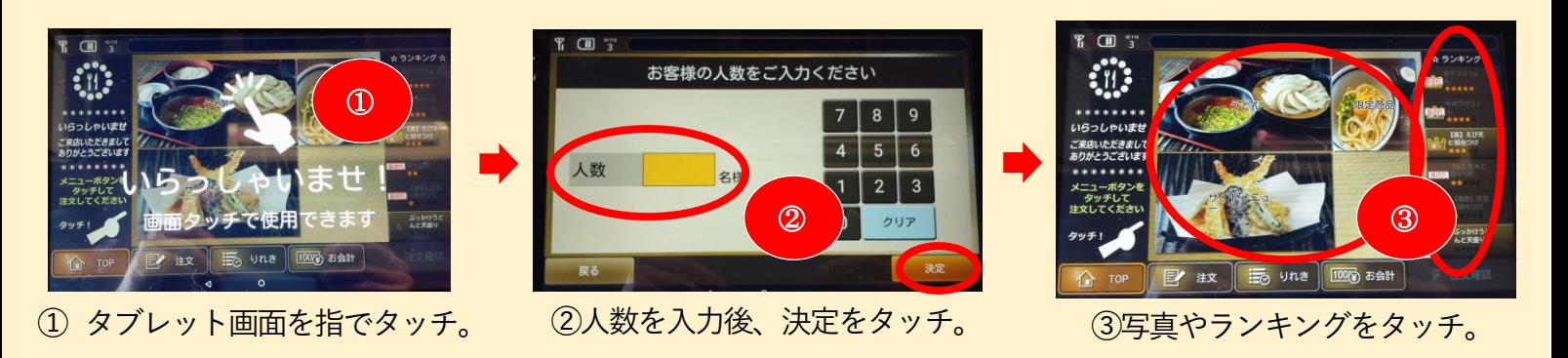

④これらのボタンより、各種商品に切り替えができます。 ⑤画面やボタンは左右にスライドすることができます。

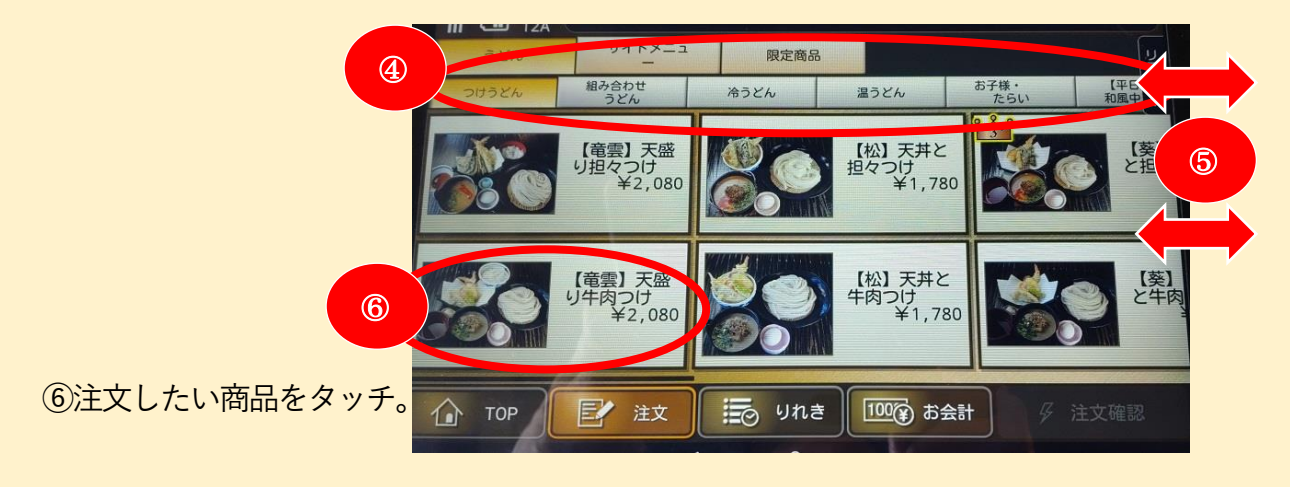

## 例えば、かけうどんを選択した場合

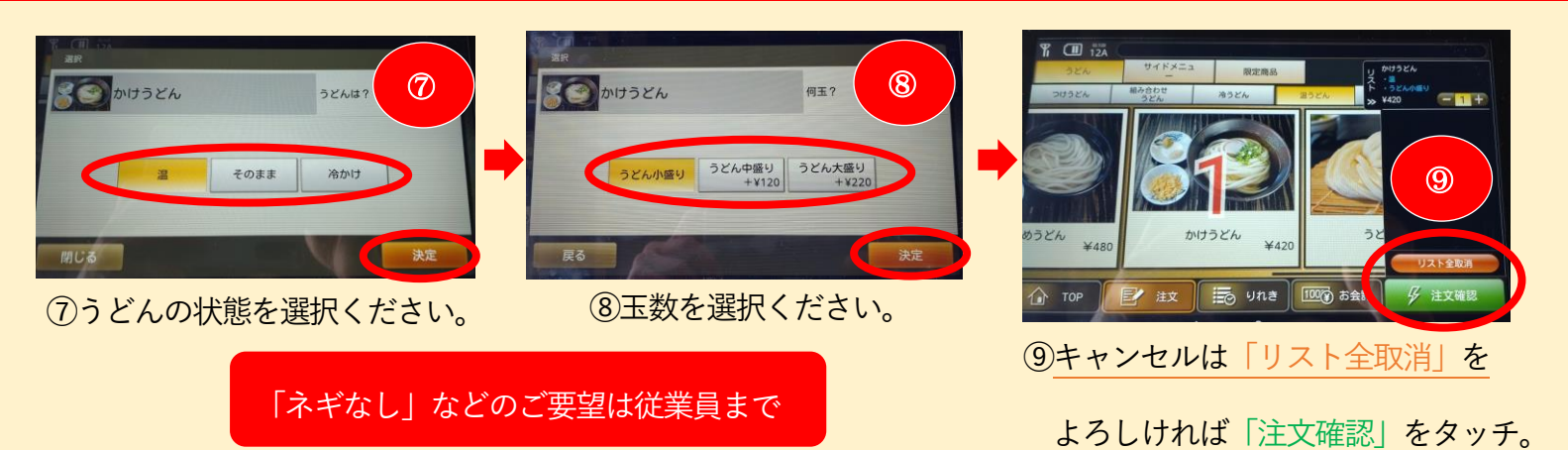

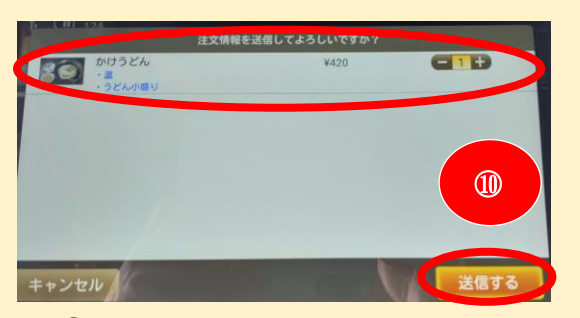

⑩ ⑩注文内容が表示されますので、

<u>よろしければ「送信する」をタッチ。</u>

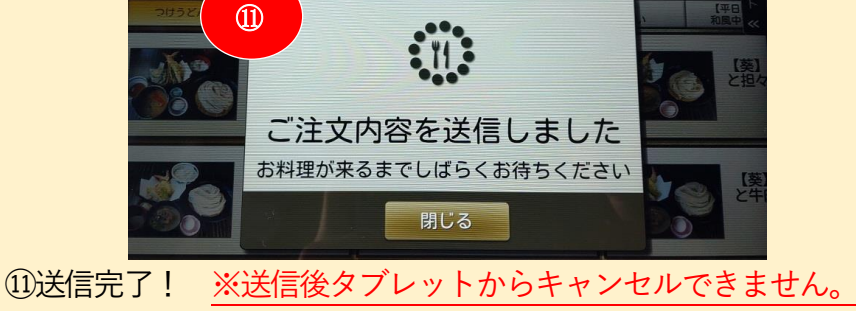

従業員へお申し付けください。